# **JavaSwing**

JavaSwing is an object in JVM (Java Virtual Machine) that represents a parent window for graphic objects created in Java. It allows creating of the elements of a graphical user interface within the picture script run by the [graphic library.](http://java.sun.com/docs/books/tutorial/uiswing/)

## **Creating JavaSwing object**

1. In the [Drawing toolbar](https://doc.ipesoft.com/display/D2DOCV21EN/Drawing) click the button **JavaSwing** .

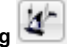

- 2. Point the mouse cursor to the position of the first object corner and click.
- 3. Point the mouse cursor to the position of the diagonal object corner and click.

## **Control**

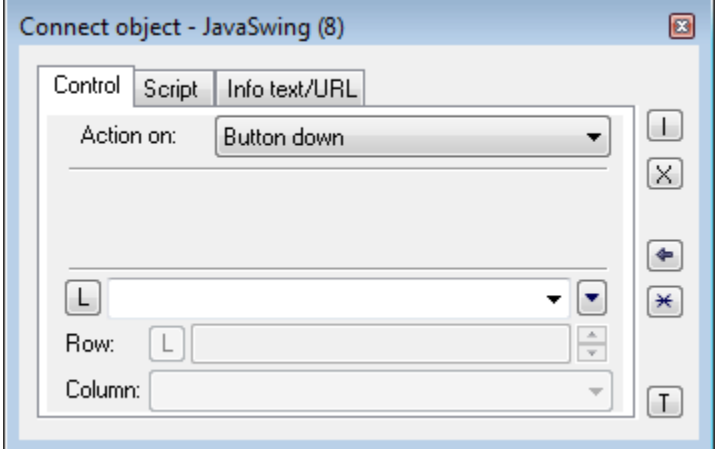

The parameters placed on the tab are identical to the parameters on the tab [Control](https://doc.ipesoft.com/display/D2DOCV21EN/Connect+Object#ConnectObject-ovladanie) of the **Connect object** palette.

## **Script**

#### **Reference variable**

Specifies the name of the JavaSwing object in the form of a reference variable for use in the picture script.

#### Metadata

Assignment of application data ([metadata](https://doc.ipesoft.com/display/D2DOCV21EN/Metadata)) to a graphic object. If the object contains some metadata, the name of the first record will be displayed in the button. Multiple records are indicated by ",...".

#### Event

The parameter is not important for JavaSwing.

## **Info text/URL**

Info text

Text to display as a tooltip when the user points the mouse cursor to the object in the picture opened in process [D2000 HI](https://doc.ipesoft.com/display/D2DOCV21EN/D2000+HI+-+Human+Interface). Possibility to use the [Dictionary](https://doc.ipesoft.com/pages/viewpage.action?pageId=42714936) (to open press **CTRL+L**).

### **URL**

Definition of URL address to open a web page from a picture. The address may also be set in the picture script by the function [%HI\\_SetOBJURL](https://doc.ipesoft.com/display/D2DOCV21EN/HI_GetOBJURL).

# **Note relating to D2000 Thin Client**

Java Swing can not be implemented in Thin Client. For more rules see the page [Drawing rules and object properties for the D2000 Thin Client.](https://doc.ipesoft.com/display/D2DOCV21EN/Drawing+rules+and+object+properties#Drawingrulesandobjectproperties-graf_obj)

# **Related pages:**

[Drawing graphic objects](https://doc.ipesoft.com/display/D2DOCV21EN/Drawing+Graphic+Objects) [Graphic object manipulation functions](https://doc.ipesoft.com/display/D2DOCV21EN/Graphic+Object+Manipulation+Functions)